# intratene

# **¡**AVERIGÜE CÓMO USAR TU NUEVO VIDEOPORTERO**!**

## TU ACCESO

#### ABRE LA PUERTA **Mantén tu llavero frente al lector.**

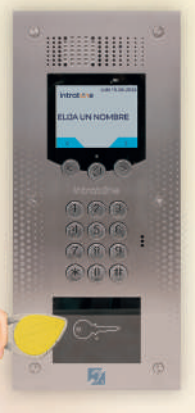

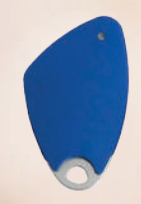

Si tienes un **llavero manos libres** la puerta se abre **automáticamente** en un radio de 1 m. Se confirmó la apertura de la puerta

por un mensaje escrito en la pantalla del videoportero + mensaje de voz **« LA PUERTA ESTÁ ABIERTA ».**

#### **TE TU LLAVER**

**Notifique a tu administrador de vivienda tan pronto como posible:** Ellos desactivarán tu llavero para asegurar la seguridad de los accesos de tu residencia. **STATISTICS** 

. . . . . . . . . . . . . .

. . . . . . . . . . . .

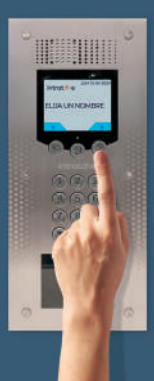

## EL ACCESO DE TUS VISITANTES

**Los visitantes**  deben seleccionar tu nombre **usando las flechas**  $\circ$   $\circ$   $\circ$   $\circ$ 

Luego **presione** (1)

Si tienes un **videoportero con botones,** 

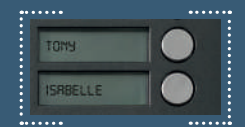

lo que tienen que hacer es presionar el botón correspondiente a tu nombre.

### Puedes recibir 2 tipos de llamadas : una LLAMADA DE AUDIO o una VIDEOLLAMADA

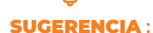

**Recuerde guardar el número de teléfono del videoportero en su agenda telefónica después de la primera llamada,** para que pueda identificar fácilmente las llamadas desde su videoportero. Este número comienza con +33 6 o +33 7 y tiene entre 10 y 14 dígitos de largo.

### **LLAMADA DE AUDIO**

 $\left(3\right)$ 

 $\circ$ 

Cuando tu videoportero te llama en tu línea fija o teléfono móvil, COJA LA LLAMADA Y SIGA LAS INSTRUCCIONES A CONTINUACIÓN:

\* **Abre tu puerta presionando \*** \*a menos que su administrador de vivienda haya modificado la llave

0 **Presione la tecla para hablar con tu visitante**

#### **Presione la tecla si no desea abrir la puerta**

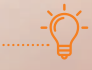

#### EN CASO DE QUE NO HAYA RESPUESTA **:**

Si has enregistrado un 2° número de teléfono, la llamada será transferida al 2° número de teléfono enregistrado después de haber sonado 4 veces. En los 2 casos, el contestador automático no se activará.

#### **Para recibir videollamadas, descargue la aplicación gratuita «My intercom introte »**

App Store **Disponible en Disponible en Disponible en Disponible en Disponible en Disponible en Disponible en D** 

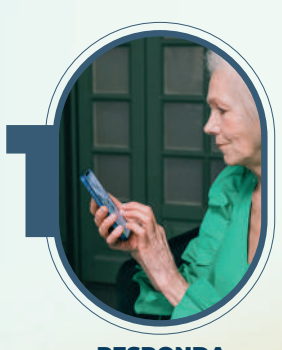

RESPONDA para aceptar la llamada de tu smartphone

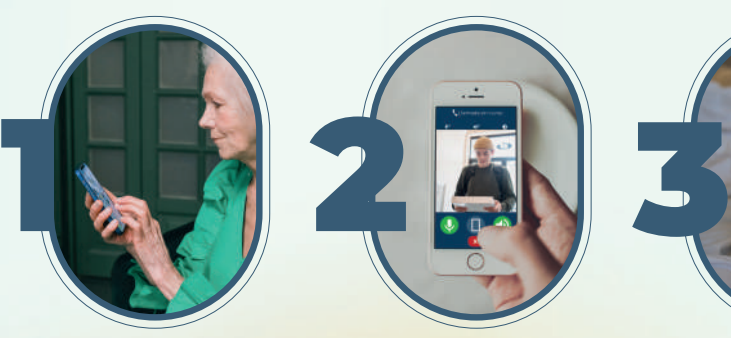

**HABLE** con tu visitante.

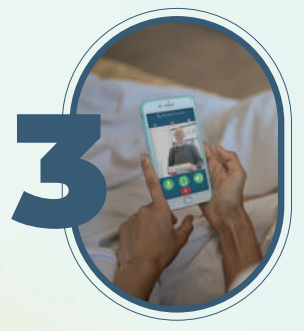

ABRA la puerta O CUELGUE.

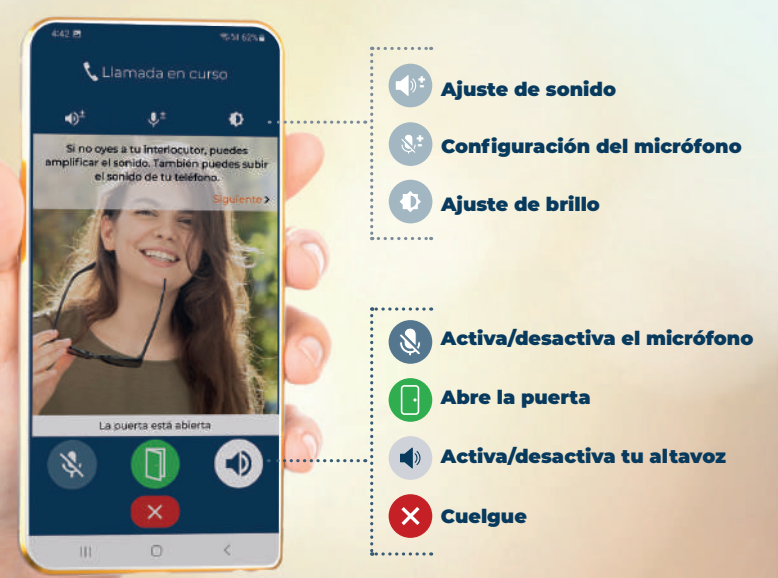

SI NO CONTESTAS LA VIDEOLLAMADA, el videoportero te llamará en audio con el mismo número. Si no respondes a esta segunda llamada, te llamará en video y luego en audio en el segundo número registrado con su administrador de vivienda. En ambos casos, el contestador automático no se activará.

#### **ES BUENO SAB**

Recuerda activar tu WIFI en caso de cobertura de red insuficiente (min. 3G).

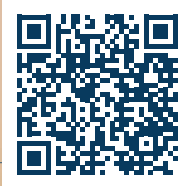

**Descubre cómo funciona la aplicación en vídeo:**

### TE GUSTARÍA AÑADIR MÁS USUARIOS O DISPOSITIVOS ADICIONALES ? *sujeto a que su administrador de vivienda se suscriba a la opción de vídeo*

### vía la aplicación «**My intercom intrate »**

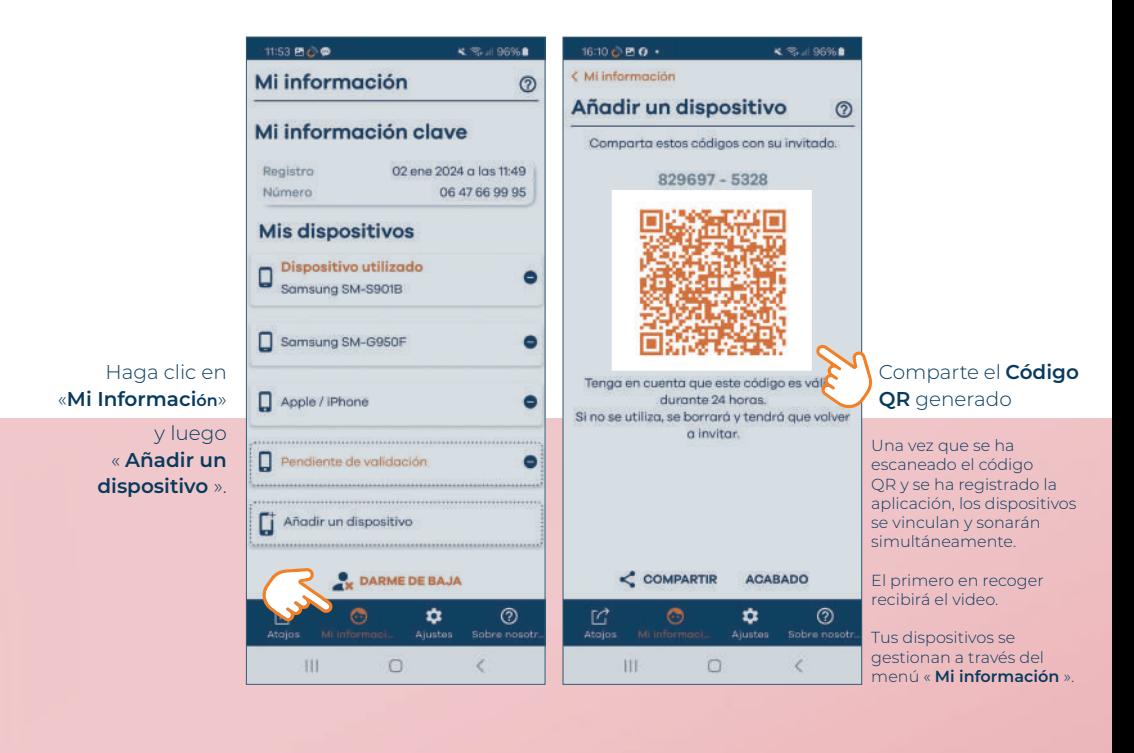

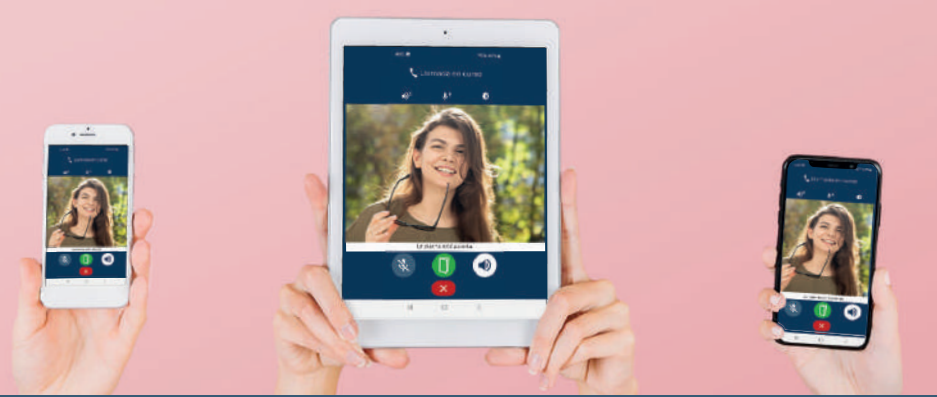

### ¿ NECESITA AYUDA para instalar la aplicación « My intercom introtone »?

2 CONFIGURE LA APLICACIÓN **1 DESCARGA<br>1 LA APLICAC<br>1 GRATUITA** LA APLICACIÓN GRATUITA **Coogle Play** 

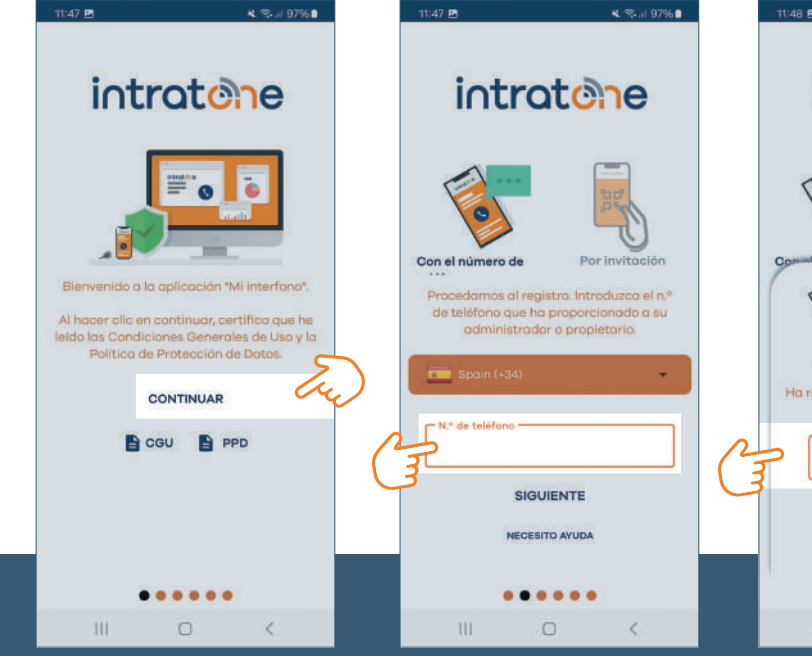

1. Haga clic en « **CONTINUAR**» para aceptar los términos qenerales y las condiciones de uso y la política de protección de datos.

2. Añade **tu número de teléfono** (*el mismo dado a su administrador de viviendas*).

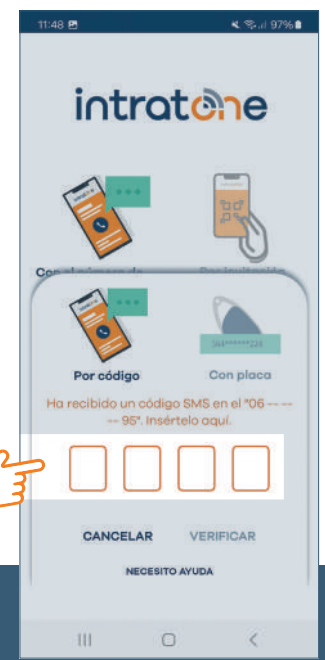

3. Introduzca el **código de seguridad** recibido por mensaje de texto.

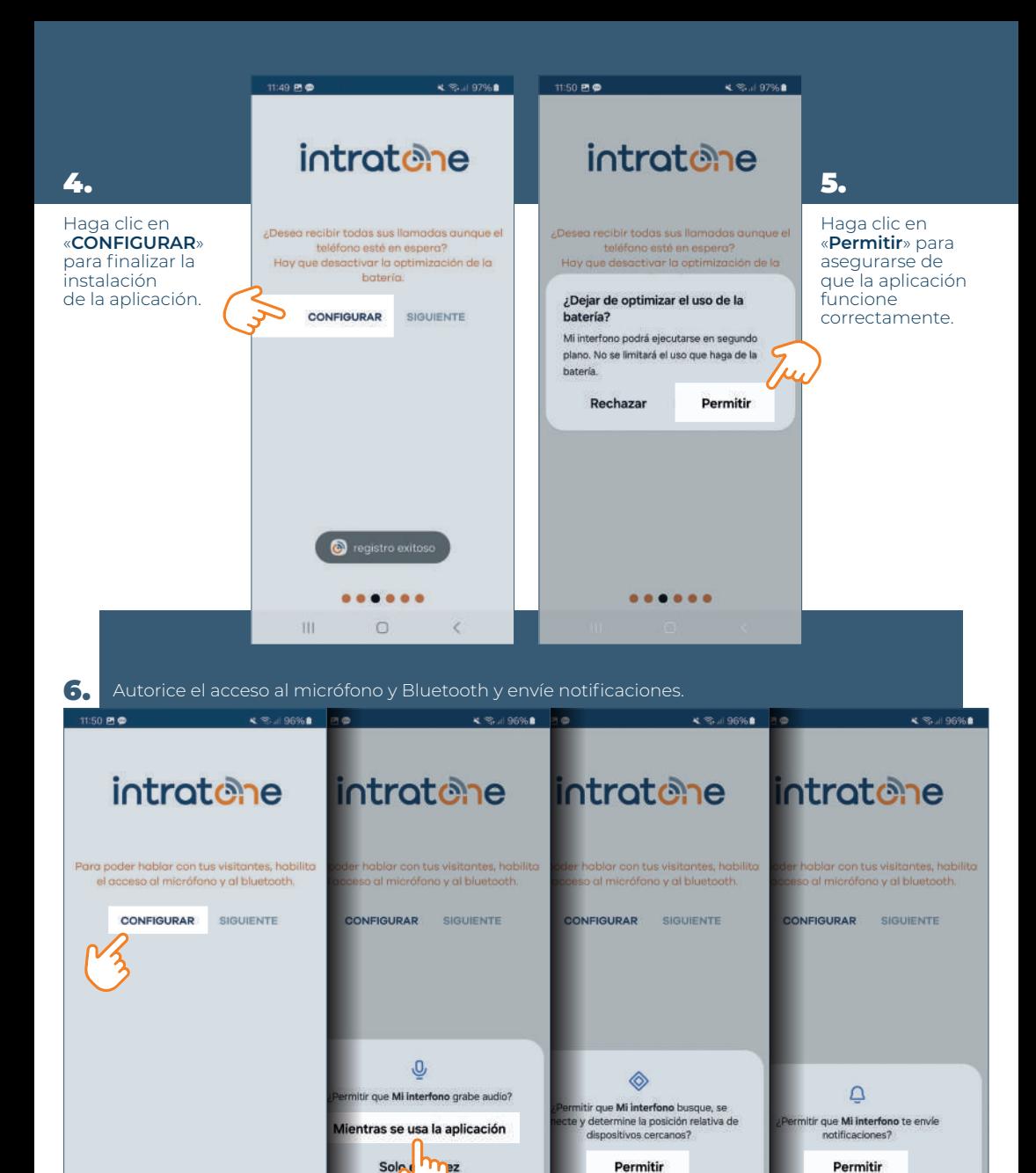

ES BUENO SABER: Si no autorizas estos ajustes, la aplicación no te permitirá recibir llamadas, ni abrir la puerta.

No permitir

 $0.00000$  $\Box$ 

 $-111$ 

 $\epsilon$ 

**No.p** 

No p

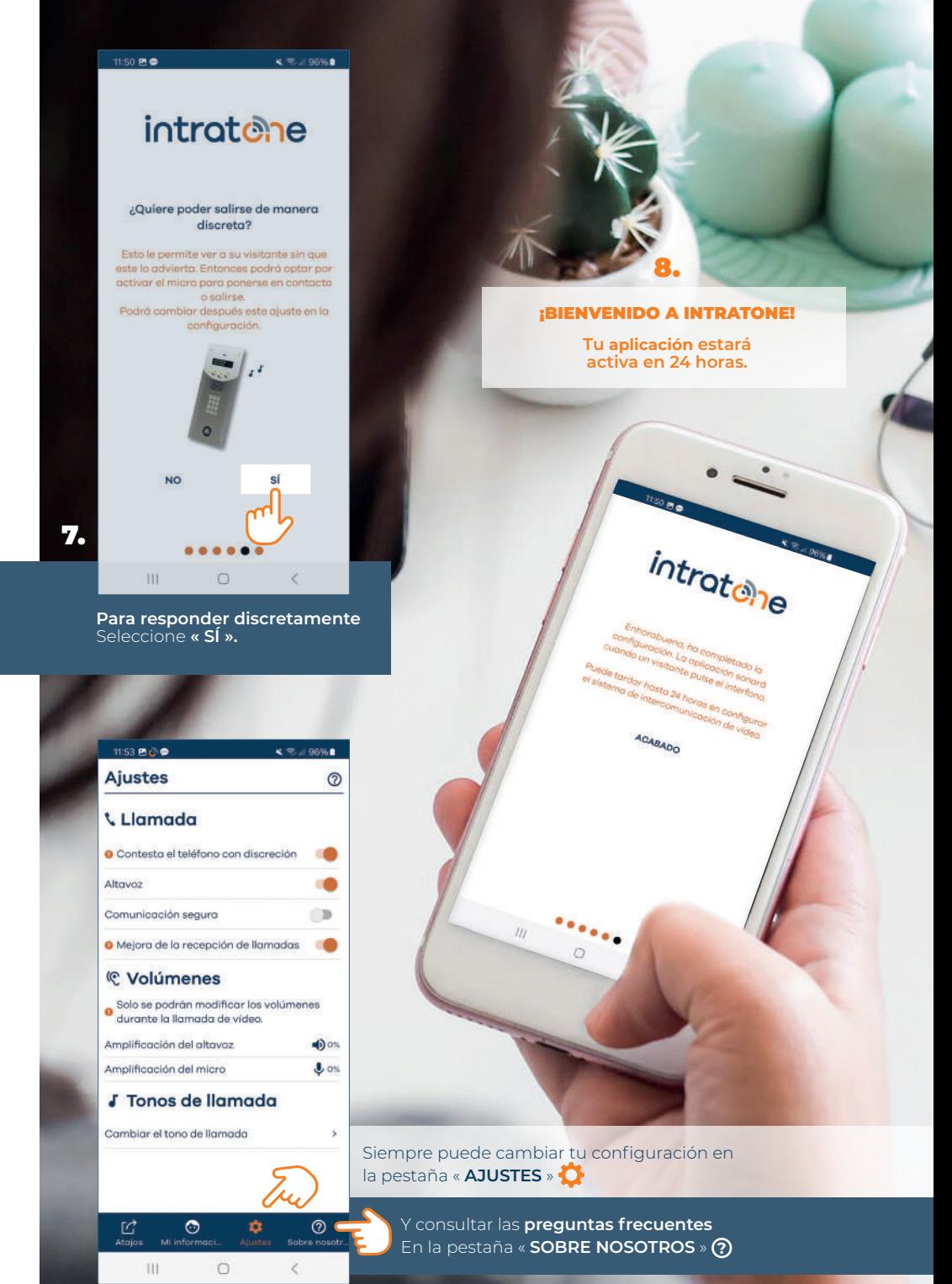

Asegúrese de que « **recepción de llamadas mejorada** » esté siempre activada.

## ENCUENTRA LA CONFIGURACIÓN

## de la aplicación «My Intercom intratene»

## EN VÍDEO :

![](_page_7_Picture_3.jpeg)

# intratene

![](_page_7_Picture_5.jpeg)

 **10-31-1980 / Certifié PEFC** / Este producto proviene de bosques gestionados de forma sostenible y fuentes controladas / pefc-france.org Créditos fotográficos PEXELS y FREEPIK l Fotos no contractuales l Studio Rose Citron para **COGELEC ZEES-FLY24-01**